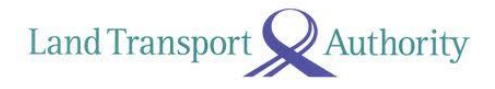

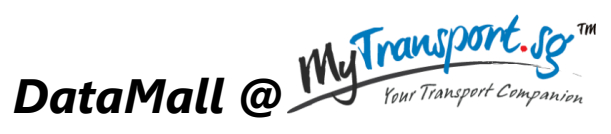

*an LTA Open Data Initiative*

# **API User Guide & Documentation**

Version 4.0 28 Jul 2017

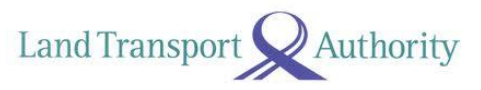

#### **Document Change Log**

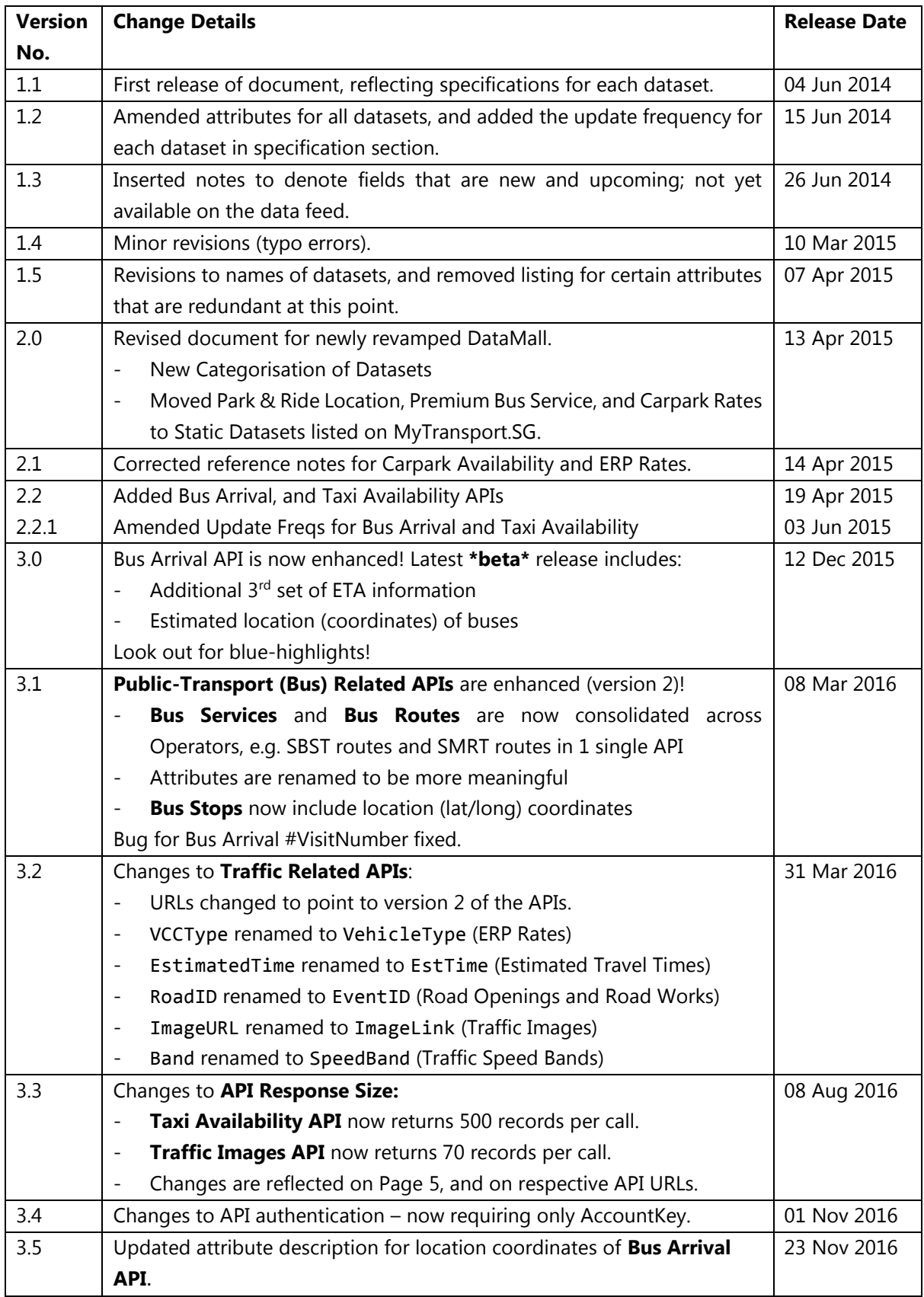

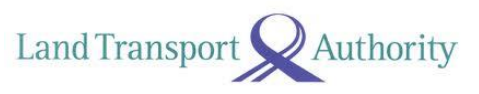

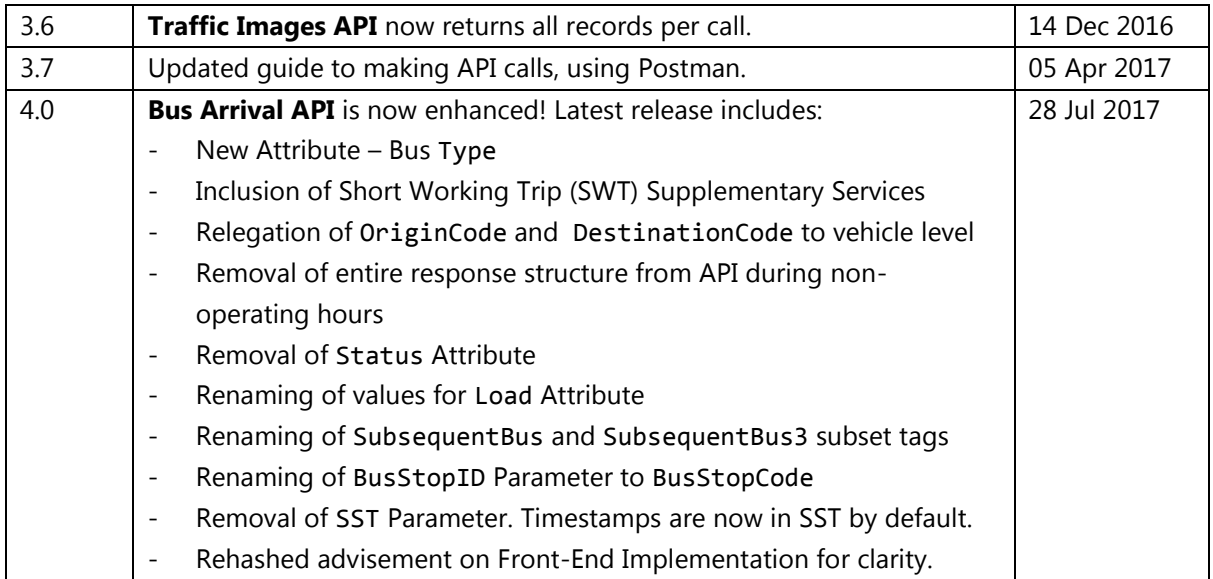

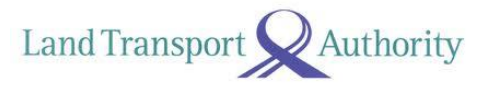

#### **TABLE OF CONTENTS**

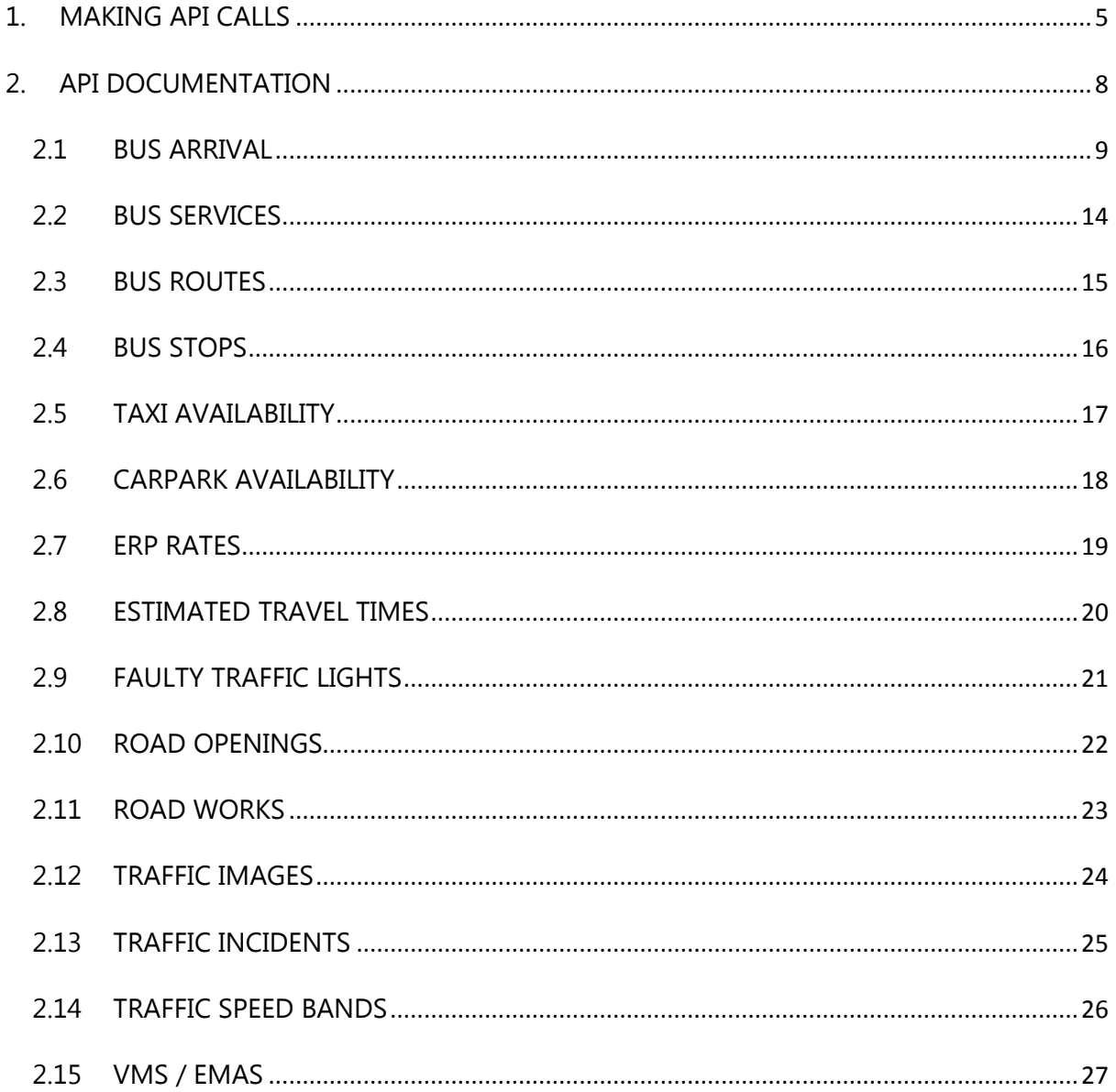

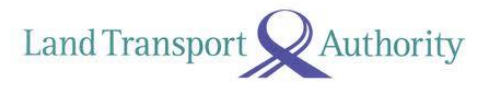

# <span id="page-4-0"></span>**1. MAKING API CALLS**

API calls need to be made programmatically in regular intervals to obtain the constant stream of data for your respective development or research needs. For illustration purposes, the API call below is being made via a third-party application – Postman.

Steps to making an API call:

- 1. Download and install the Postman from [https://www.getpostman.com/.](https://www.getpostman.com/) Fire it up!
- 2. Make sure Http method is set to GET.
- *3.* Enter the URL (refer to subsequent pages in this document) in the field **request URL**.
- 4. Enter your AccountKey under **Headers**.
- 5. **(OPTIONAL STEP)** The "accept" header allows you to specify the response format of your API call. Default is JSON. Specify "application/atom+xml" for XML.
- 6. Click on the **Send** button.

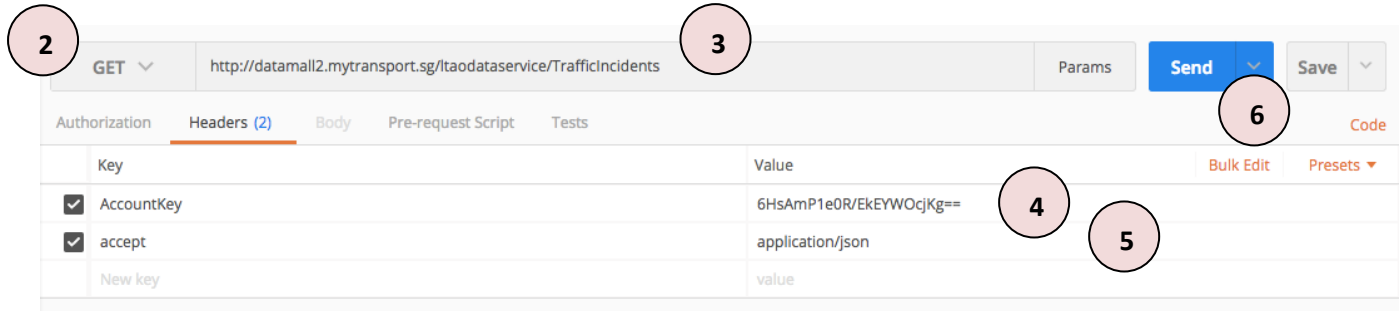

*Figure 2-1*

Figure 2-2 on the next page shows the JSON response of an API call made for the Traffic Incidents dataset.

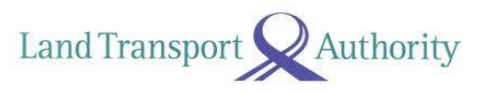

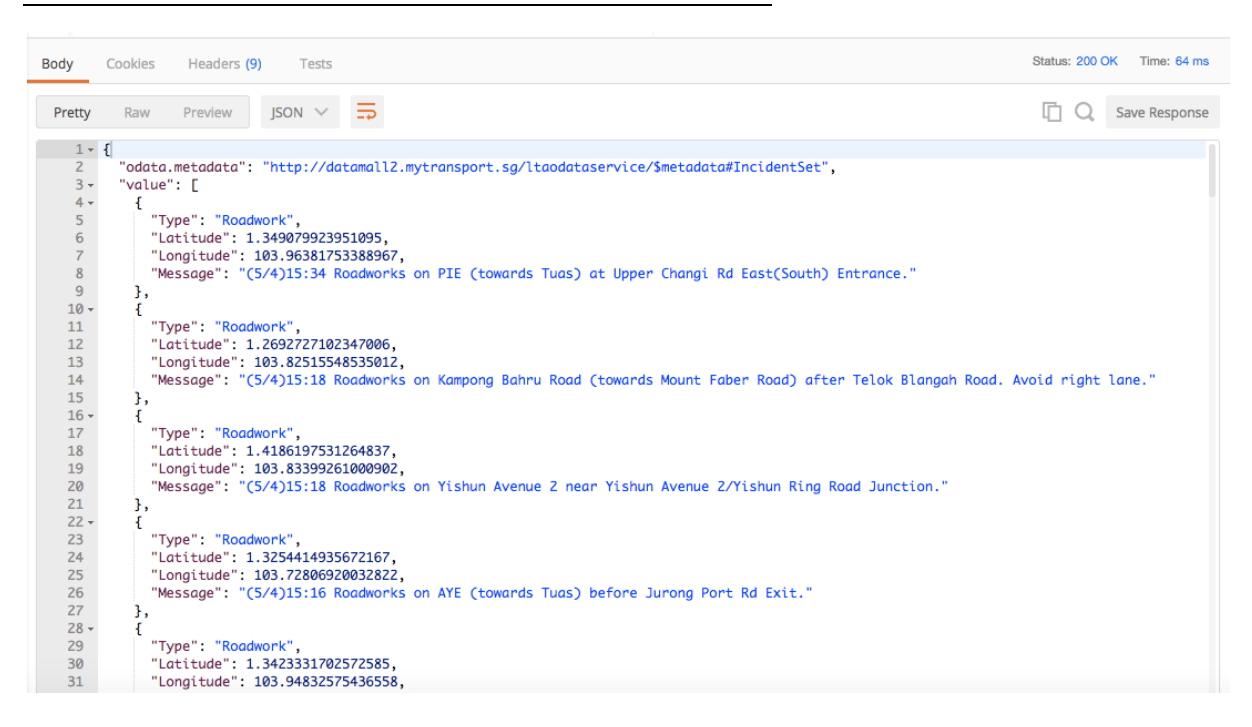

*Figure 2-2: API (JSON) Response as shown on Postman.*

With the exception of the following 3 APIs listed below (see Table 1), API responses returned are limited to 50 records of the dataset per call. To retrieve subsequent records of the dataset, you need to append the **\$skip operator** to the API call (URL).

For example, to retrieve the next 50 records ( $51<sup>st</sup>$  to the 100<sup>th</sup>), the API call should be:

*http://datamall2.mytransport.sg/ltaodataservice/TrafficIncidents?\$skip=50* 

To retrieve the following set of 50 records, append '*?\$skip=100*', and so on. Just remember, each URL call returns only a max of 50 records!

| <b>API</b>         | <b>Response Size</b>                |
|--------------------|-------------------------------------|
| <b>Bus Arrival</b> | N.A. Depends on parameter supplied. |
| Taxi Availability  | 500                                 |
| Traffic Images     | All records                         |

*Table 1: API Response Size*

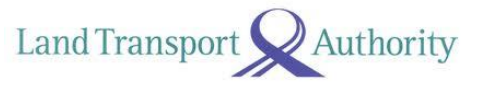

Here's an example of how you can retrieve the data programmatically. This example is coded in Python 2.7. As mentioned previously, this API call only returns the first 50 records.

```
import json
import urllib
from urlparse import urlparse
import httplib2 as http #External library
if name ==" main ":
     #Authentication parameters
     headers = { 'AccountKey' : '6HsAmP1e0R/EkEYWOcjKg==', 
                 'accept' : 'application/json'} #this is by default
     #API parameters
     uri = 'http://datamall2.mytransport.sg/' #Resource URL
     path = '/ltaodataservice/TrafficIncidents?' 
     #Build query string & specify type of API call
    target = <i>urlparse</i>(<i>uri</i> + <i>path</i>) print target.geturl()
    method = 'GET'body = ' #Get handle to http
    h = http.Http() #Obtain results
     response, content = h.request(
        target.geturl(),
         method,
        body,
         headers)
     #Parse JSON to print
     jsonObj = json.loads(content)
    print json.dumps(jsonObj, sort_keys=True, indent=4)
     #Save result to file
     with open("traffic_incidents.json","w") as outfile:
         #Saving jsonObj["d"]
         json.dump(jsonObj, outfile, sort_keys=True, indent=4, 
ensure_ascii=False)
```
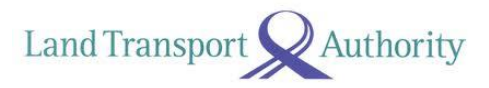

# <span id="page-7-0"></span>**2. API DOCUMENTATION**

The following lists all real-time / dynamic datasets that are refreshed at regular intervals and served out via APIs. Specification for each API can be found in the rest of this document.

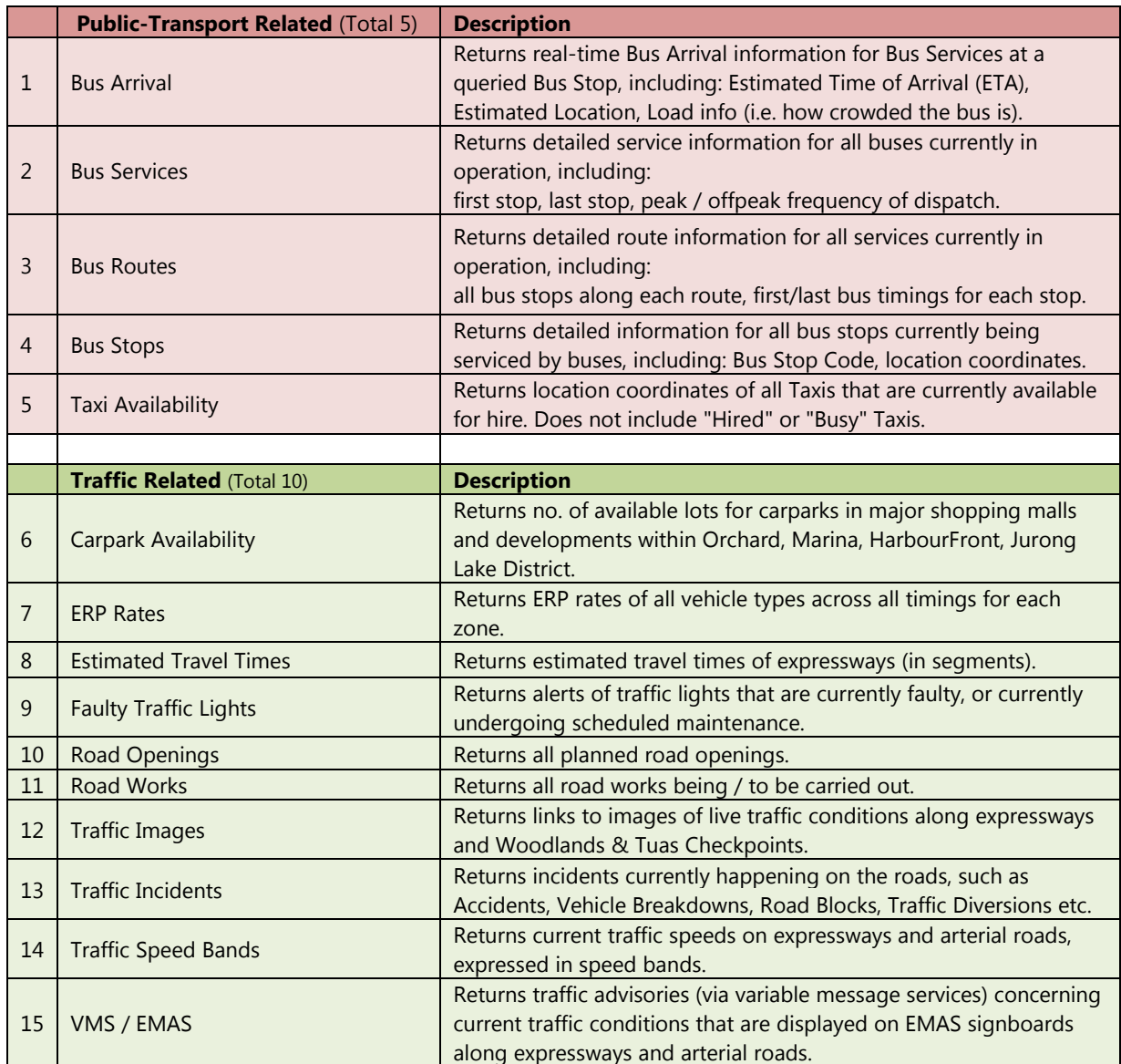

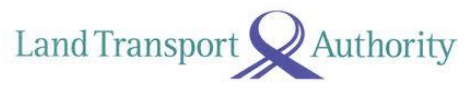

#### <span id="page-8-0"></span>**2.1 BUS ARRIVAL**

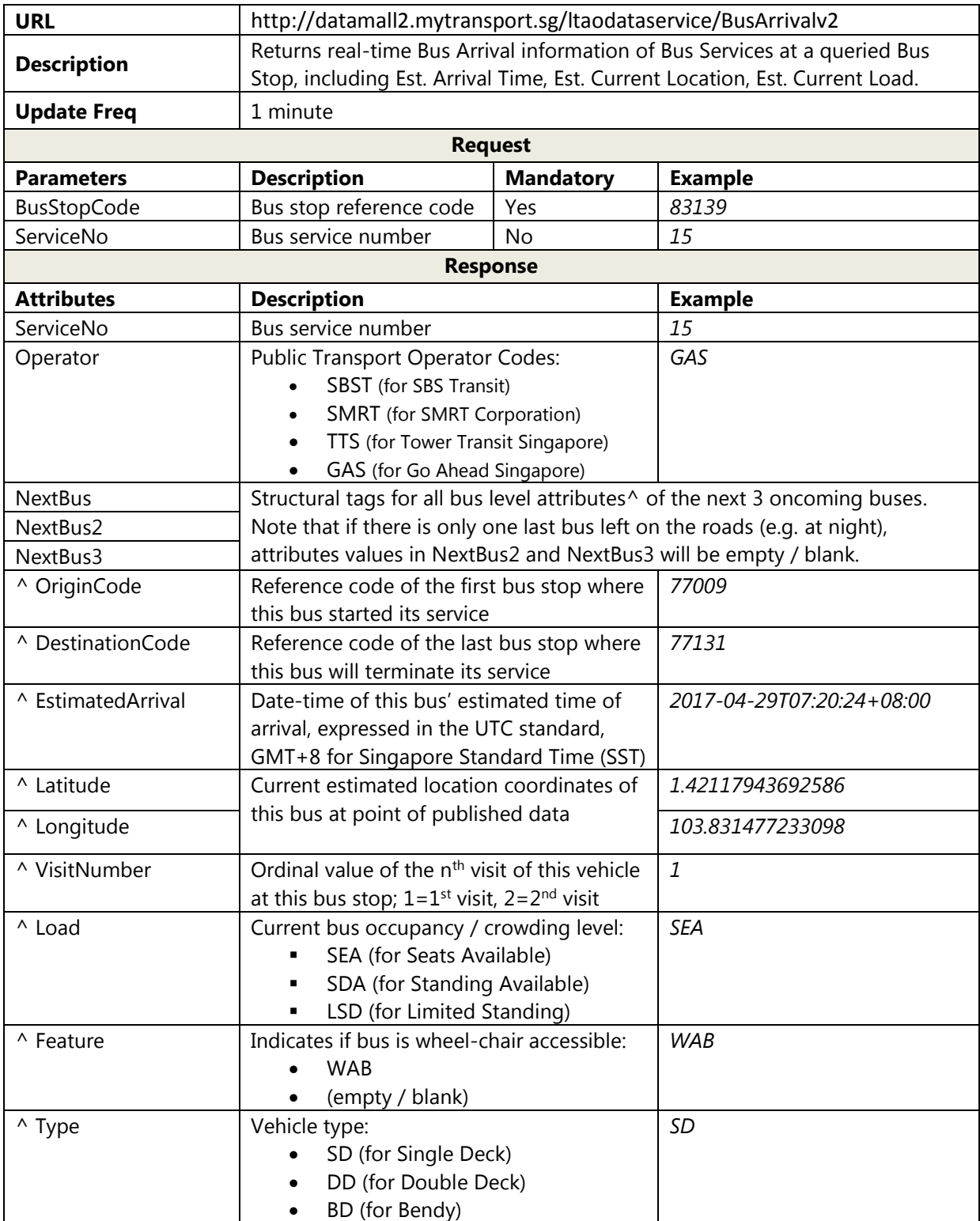

Please note that Bus Arrival data (i.e. all attribute-value pairs above) will only appear on the API when the buses are in service (i.e. on the roads). When not in operation, OR when the API service is undergoing maintenance and temporarily unavailable, there will be no response returned on the API (not even the attribute tags).Please refer to Advisement Pt. 1 in following section for more.

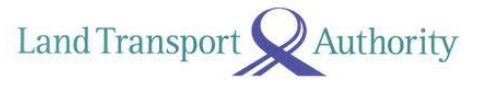

#### **SAMPLE API CALL & RESPONSE**

```
API Call: 
http://datamall2.mytransport.sg/ltaodataservice/BusArrival?BusStopCode=83139
API Response: 
{
     "odata.metadata": 
"http://datamall2.mytransport.sg/ltaodataservice/$metadata#BusArrival/@Element",
     "BusStopCode": "83139",
     "Services": [
         {
             "ServiceNo": "15",
             "Operator": "GAS",
             "NextBus": {
                  "OriginCode": "77009",
                  "DestinationCode": "77009",
                 "EstimatedArrival": "2017-06-05T14:46:27+08:00",
 "Latitude": "1.3143508333333334",
                 "Longitude": "103.906379",
                  "VisitNumber": "1",
                  "Load": "SDA",
                 "Feature": "WAB",
                  "Type": "SD"
             },
             "NextBus2": {
                  "OriginCode": "77009",
                  "DestinationCode": "77009",
                 "EstimatedArrival": "2017-06-05T14:57:09+08:00",
                  "Latitude": "1.334717",
                 "Longitude": "103.90723483333333",
                  "VisitNumber": "1",
                 "Load": "SDA",
                  "Feature": "WAB"
                 "Type": "SD"
             },
             "NextBus3": {
                  "OriginCode": "77009",
                 "DestinationCode": "77009",
                  "EstimatedArrival": "2017-06-05T15:00:20+08:00",
                  "Latitude": "1.3370036666666667",
                  "Longitude": "103.913939",
                 "VisitNumber": "1",
                  "Load": "SEA",
                  "Feature": "WAB"
                 "Type": "SD"
             }
         },
 {
             "ServiceNo": "150",
             "Operator": "SBST",
             "NextBus": {
                  "OriginCode": "82009",
                 "DestinationCode": "82009",
                  "EstimatedArrival": "2017-06-05T14:54:06+08:00",
                  "Latitude": "1.319458",
                  "Longitude": "103.9012405",
                 "VisitNumber": "1",
                  "Load": "SEA",
                 "Feature": "WAB"
                  "Type": "SD"
             },
                  "NextBus2": {
                 "OriginCode": "82009",
                  "DestinationCode": "82009",
                  "EstimatedArrival": "2017-06-05T15:04:49+08:00",
                  "Latitude": "0",
                 "Longitude": "0",
                  "VisitNumber": "1",
```
LTA DataMall | API User Guide & Documentation Version 4.0 (28 Jul 2017)

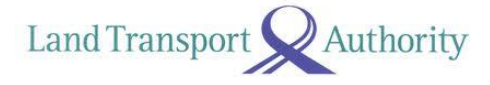

```
 "Load": "SEA",
                 "Feature": "WAB"
                 "Type": "SD"
             },
             "NextBus3": {
                 "OriginCode": "82009",
                 "DestinationCode": "82009",
                "EstimatedArrival": "2017-06-05T15:19:49+08:00",
 "Latitude": "0",
                "Longitude": "0",
                 "VisitNumber": "1",
                 "Load": "SEA",
                 "Feature": "WAB"
                "Type": "SD"
            }
        },
 {
             "ServiceNo": "155",
             "Operator": "SBST",
             "NextBus": {
                 "OriginCode": "52009",
                 "DestinationCode": "84009",
                 "EstimatedArrival": "2017-06-05T14:55:12+08:00",
                 "Latitude": "1.3184713333333333",
                 "Longitude": "103.89202066666667",
                 "VisitNumber": "1",
                "Load": "SEA",
                 "Feature": "WAB"
                "Type": "SD"
             },
             "NextBus2": {
                 "OriginCode": "52009",
                "DestinationCode": "84009",
                 "EstimatedArrival": "2017-06-05T15:02:41+08:00",
 "Latitude": "1.3186606666666667",
 "Longitude": "103.88303666666667",
                "VisitNumber": "1",
                 "Load": "SEA",
                "Feature": "WAB"
                 "Type": "SD"
             },
             "NextBus3": {
                 "OriginCode": "52009",
                 "DestinationCode": "84009",
                "EstimatedArrival": "2017-06-05T15:20:22+08:00",
                 "Latitude": "1.3360038333333333",
                "Longitude": "103.87798466666666",
                 "VisitNumber": "1",
                 "Load": "SEA",
                "Feature": "WAB"
                 "Type": "SD"
            }
        }
    ]
}
```
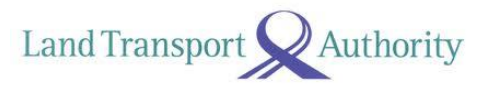

#### **ADVISEMENT ON FRONT-END IMPLEMENTATION (BUS APPS)**

#### **1. [EstimatedArrival] Display of Advisement Messages when there is NO Bus Arrival Data**

In the event where data is not available (be it in partial or in full) on the API, you may want to display some form of 'status texts' to advise your app users on what's going on, as far as bus service availability is concerned. To do this, you will need to take reference from two data points  $-$  (1) the presence or **absence** of Arrival data itself, and (2) the **bus service operating hours at each bus stop** which you need to obtain via the **Bus Routes API**.

With those two data points gathered, you will arrive at the following possible scenarios:

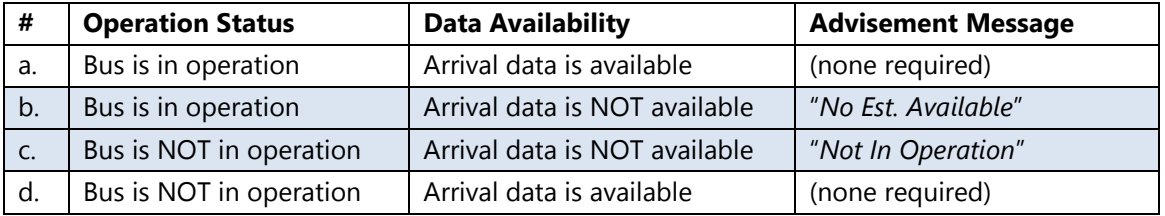

For scenarios (b) and (c), you may display advisement messages like those suggested in the table above, or any other user-friendly and appropriate variants at your discretion.

Next, you should note that Arrival data may be available on the API even when bus services are supposedly NOT in operation (as per scheduled operating hours) – reflected as scenario (d) in the table above. This happens,

- a. before first bus(es) begin their service from Bus Interchanges / Depots in the mornings, and,
- b. when last bus(es) at night are running behind schedule; slightly past operating hours.

Therefore, the general logic to be applied, is to **always first display the Arrival data if it's available on the API**, irrespective of the scheduled operating hours. Advisement messages like "*No Est. Available*" and "*Not In Operation*" are applicable ONLY when there is no Arrival data on the API.

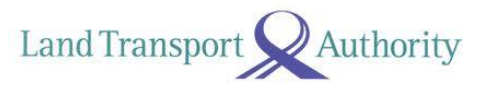

#### **2. [EstimatedArrival] Rounding of Seconds**

All derived bus arrival duration should be rounded down to the nearest minute.

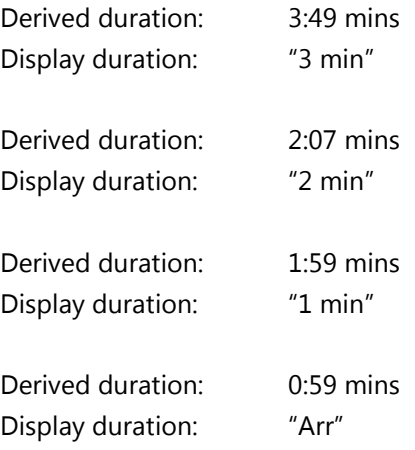

#### **3. [Load] Colour Scheme Adoption**

You may adopt this colour scheme to serve as visual indicators for the various loading values:

- [Green] Seats Available
- [Amber] Standing Available
- [Red] Limited Standing

You are given the flexibility for the manner in which you display the colours, i.e. colour bars, coloured timings, and accompanied with legends where appropriate and/or necessary.

#### **4. [Feature] Wheelchair Accessible Buses**

You are given the flexibility to display any symbols or labels  $\bigoplus$  to denote oncoming buses that are wheelchair accessible.

#### **ADDITIONAL NOTE ON LOOP SERVICES THAT RUNS BOTH DIRECTIONS**

Please note that some Loop Services are appended with **'G'** or **'W'** to denote their direction of travel. You should account for and display these services individually – 225G, 225W, 243G, 243W, 410G, 410W.

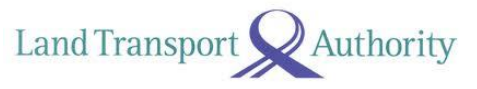

## <span id="page-13-0"></span>**2.2 BUS SERVICES**

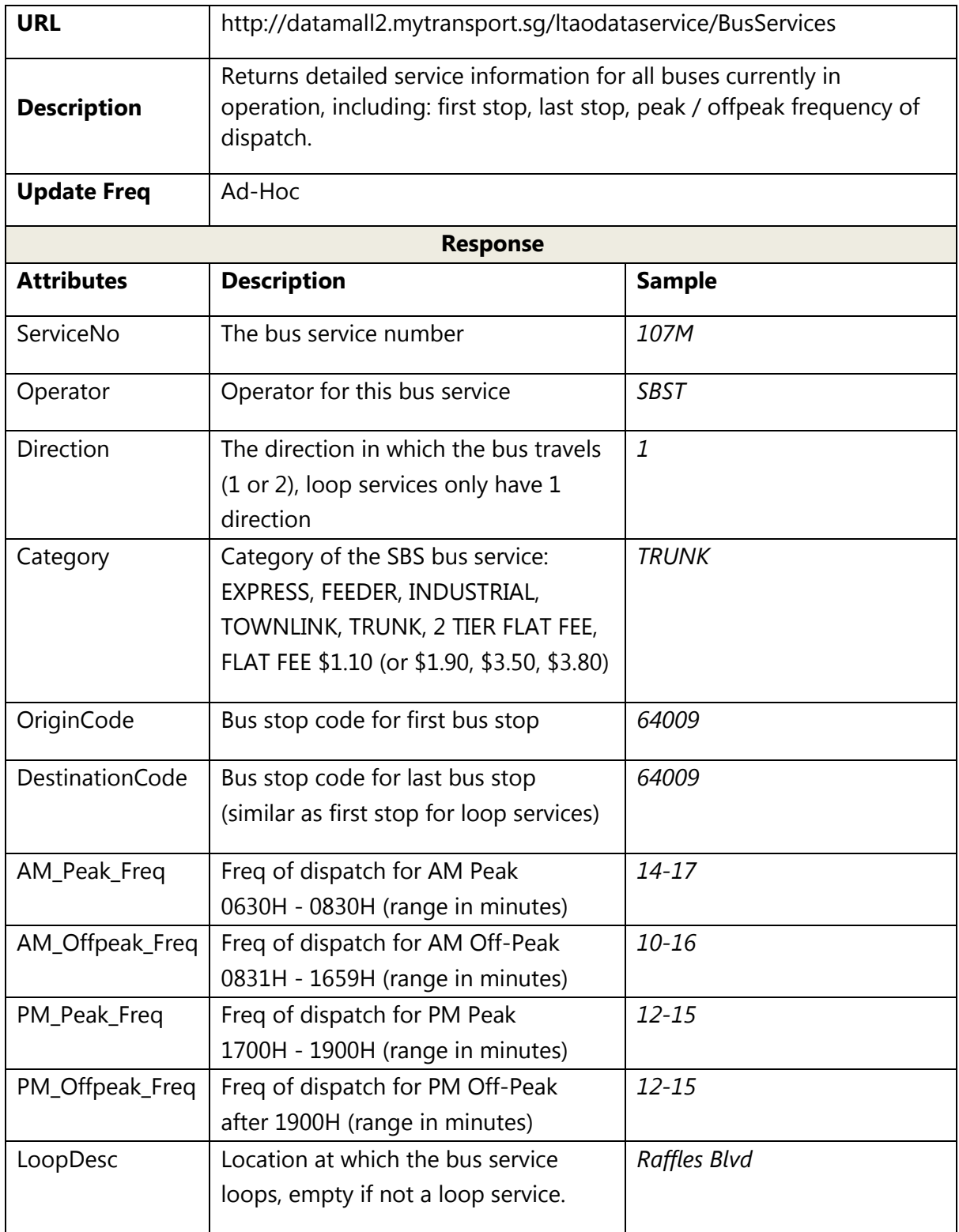

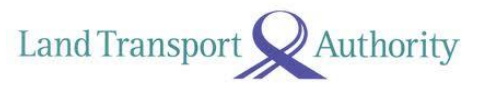

## <span id="page-14-0"></span>**2.3 BUS ROUTES**

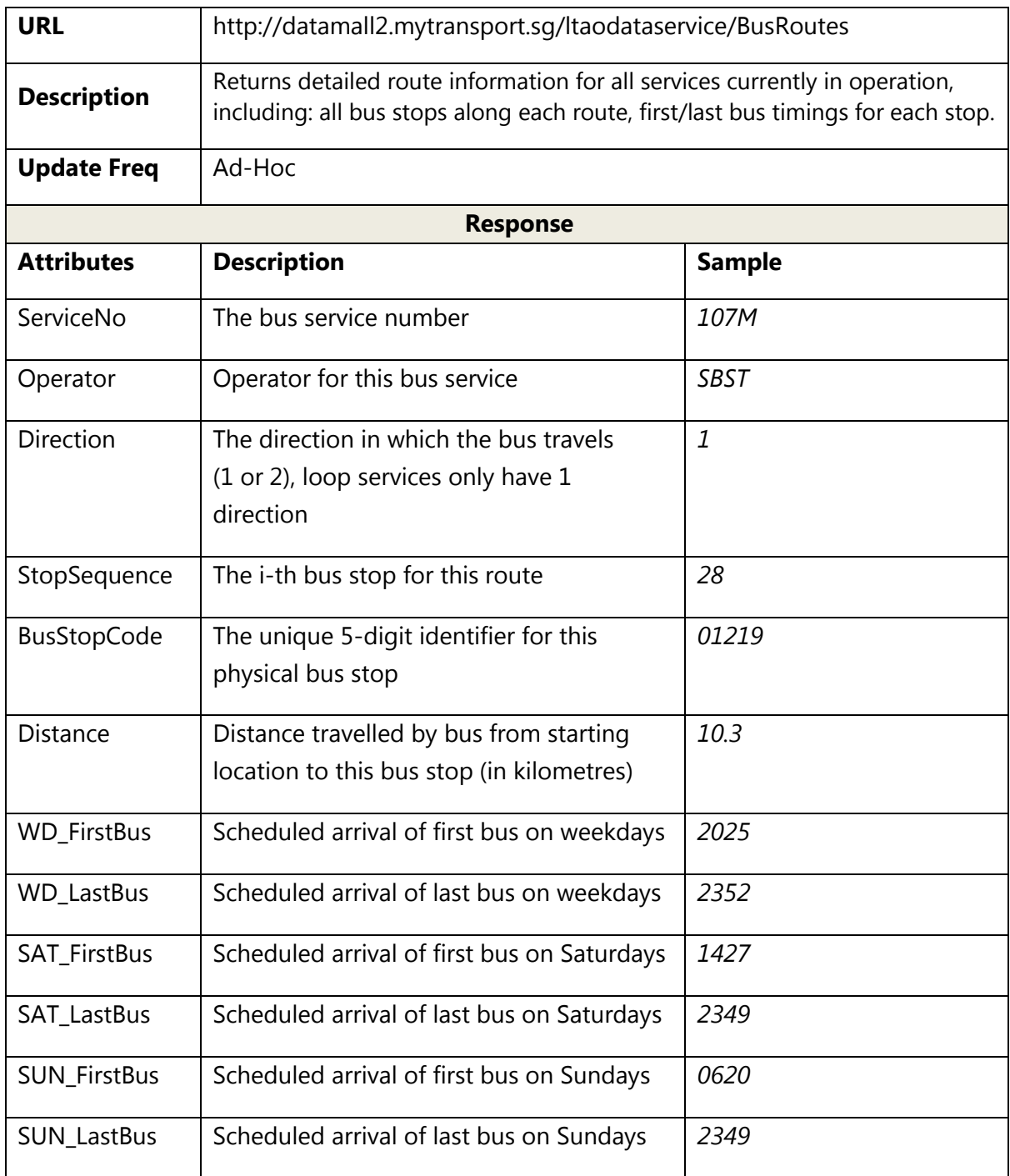

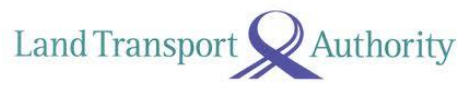

## <span id="page-15-0"></span>**2.4 BUS STOPS**

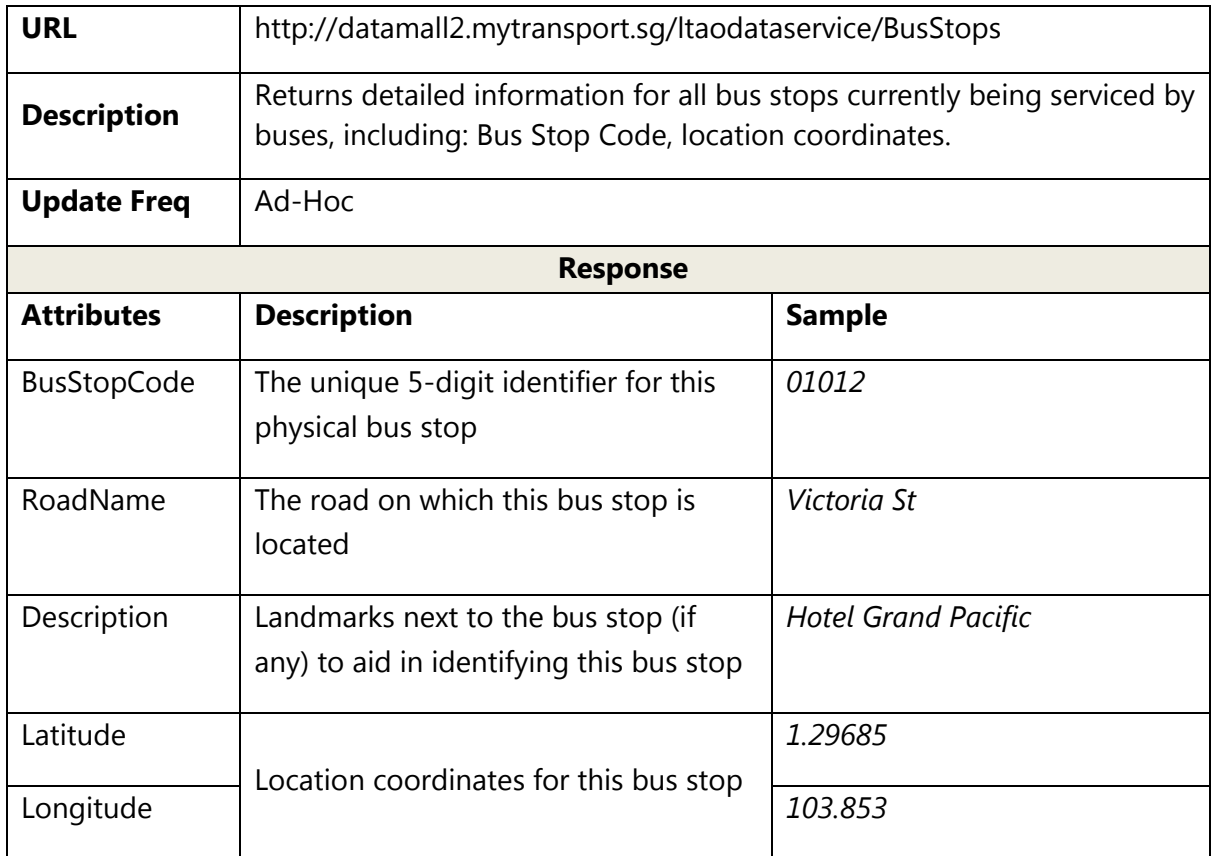

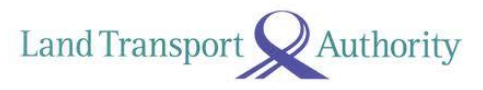

### <span id="page-16-0"></span>**2.5 TAXI AVAILABILITY**

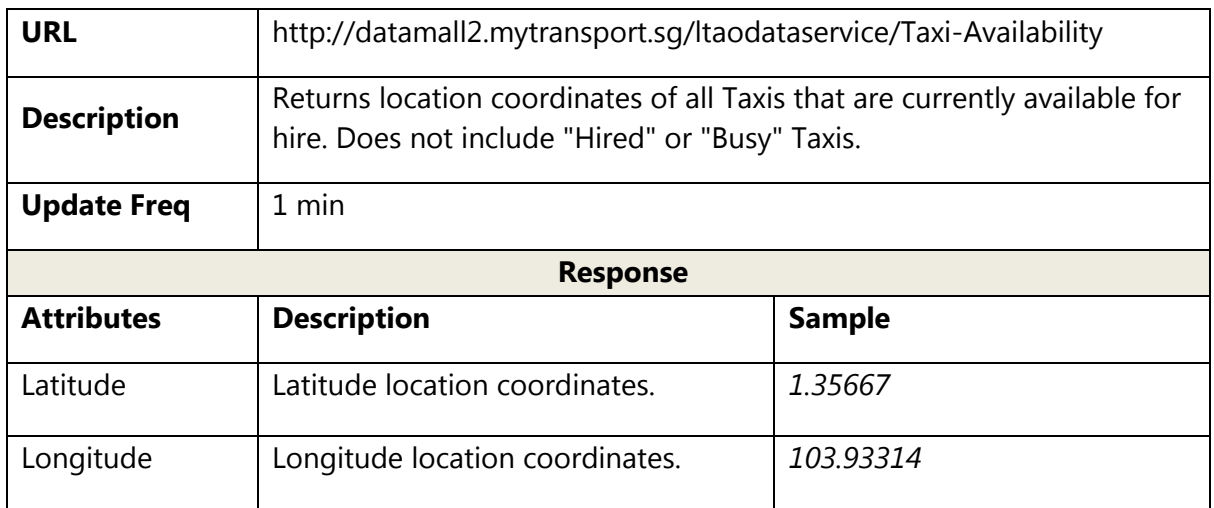

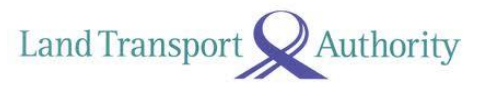

### <span id="page-17-0"></span>**2.6 CARPARK AVAILABILITY**

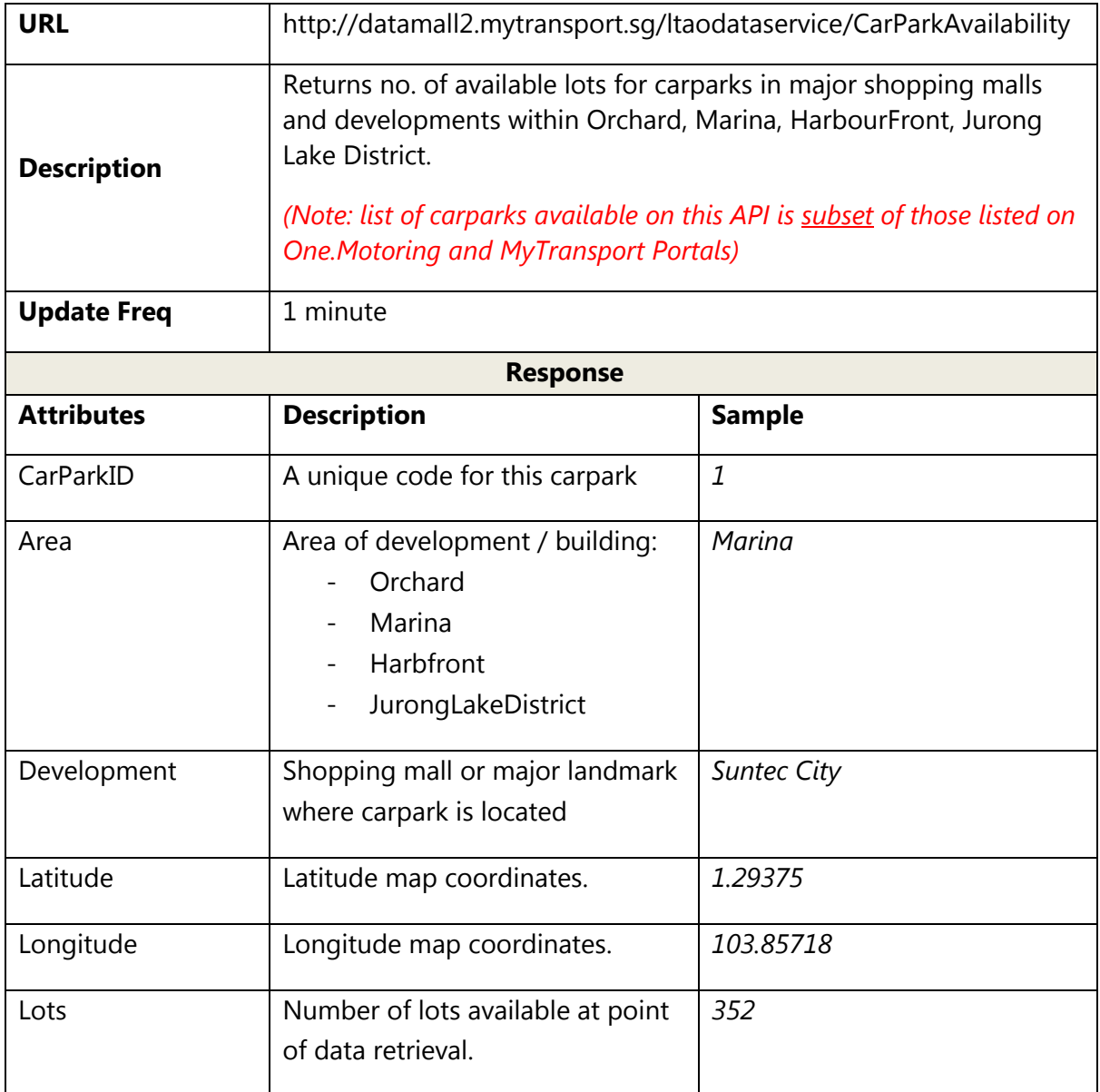

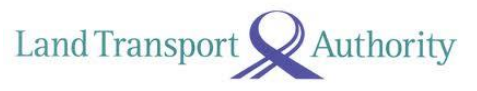

### <span id="page-18-0"></span>**2.7 ERP RATES**

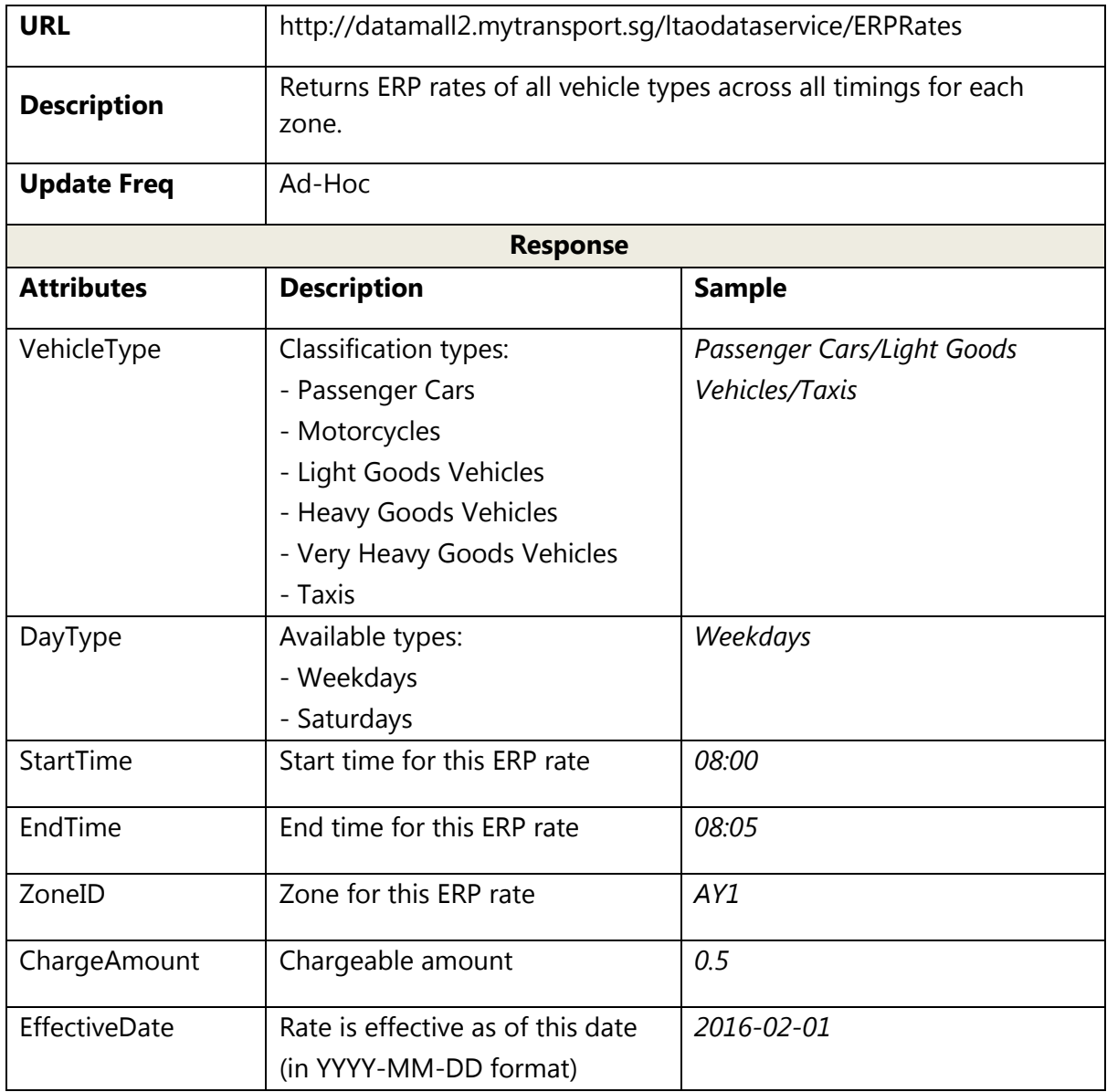

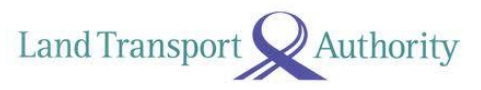

#### <span id="page-19-0"></span>**2.8 ESTIMATED TRAVEL TIMES**

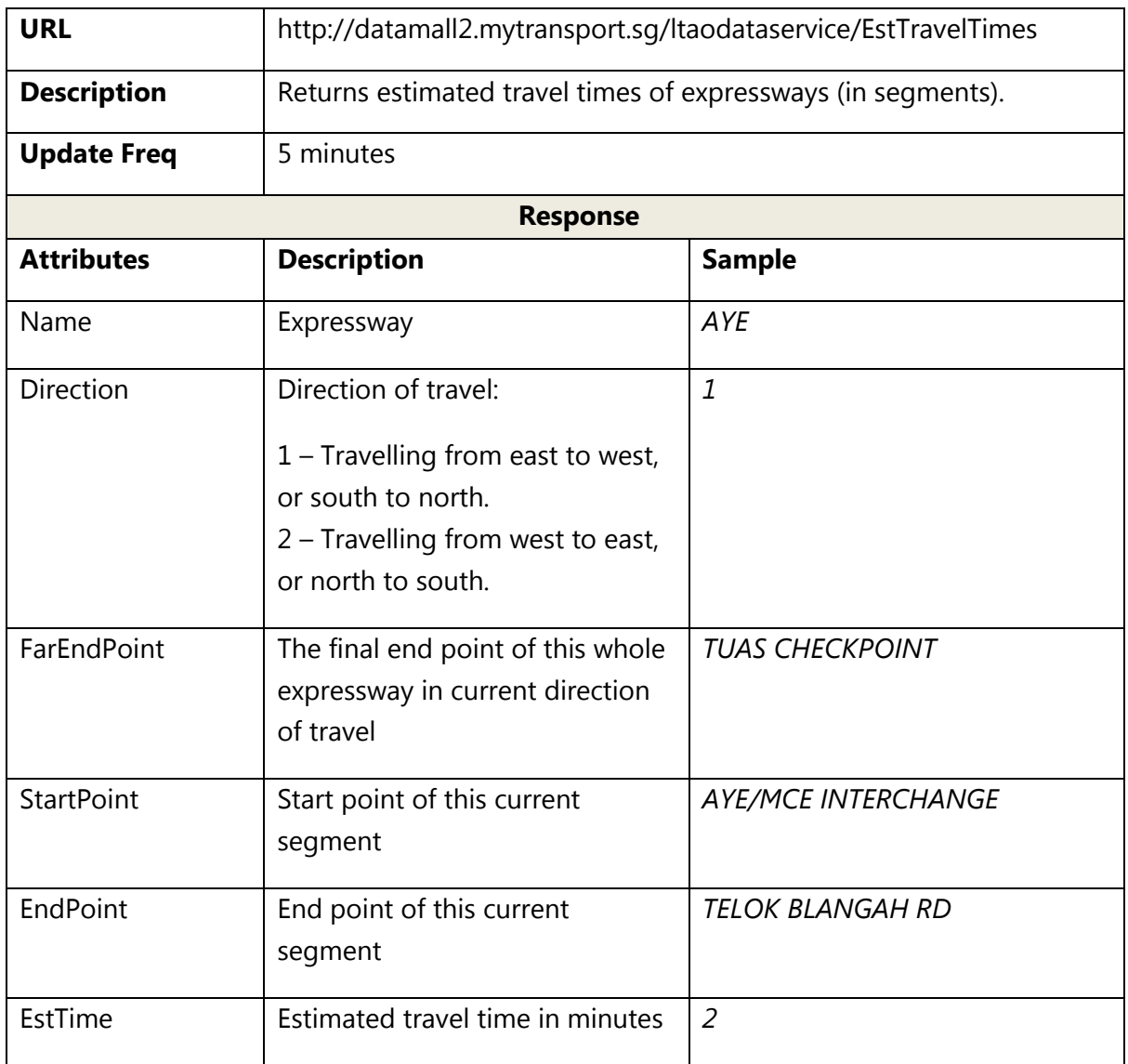

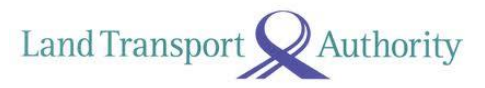

## <span id="page-20-0"></span>**2.9 FAULTY TRAFFIC LIGHTS**

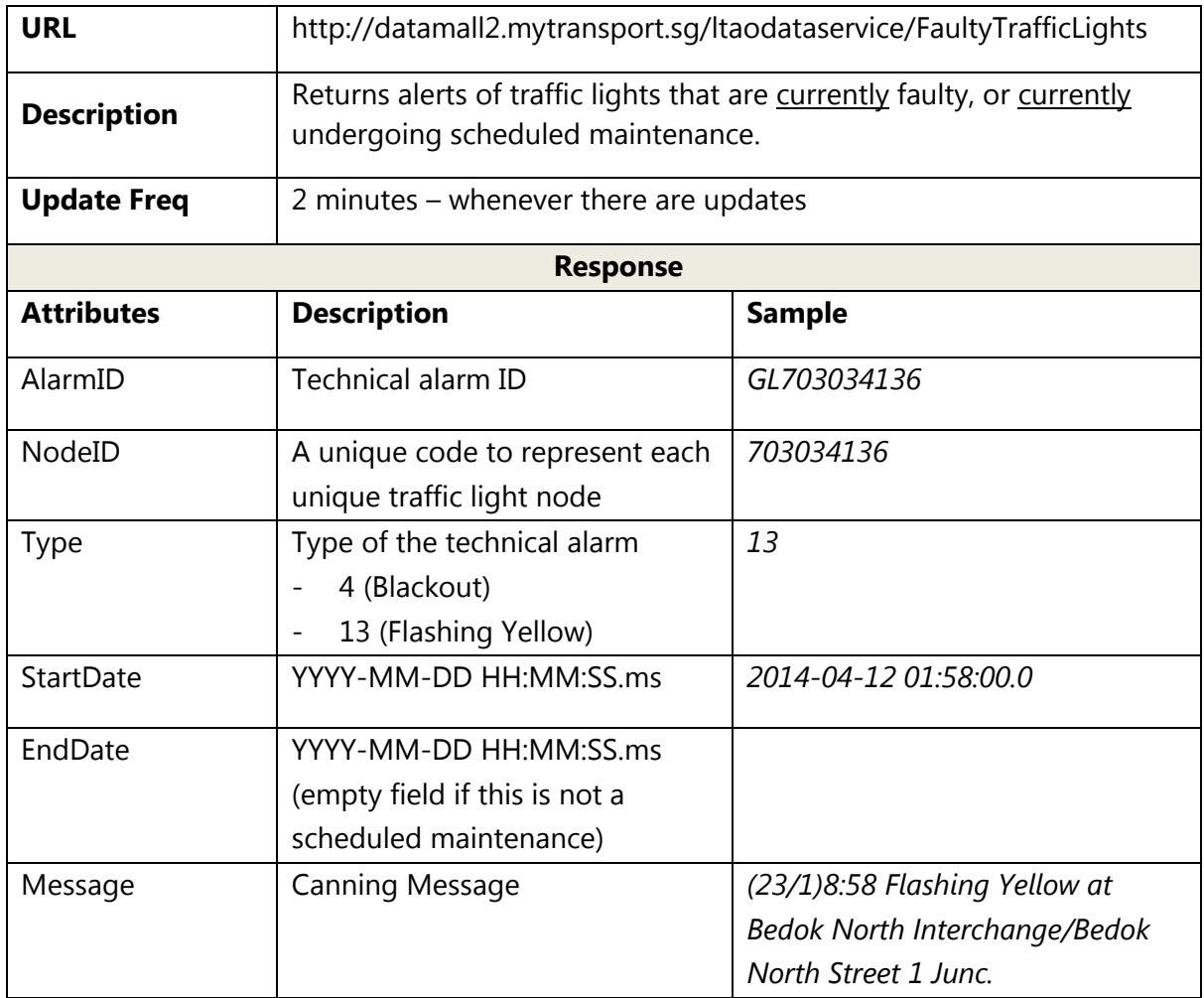

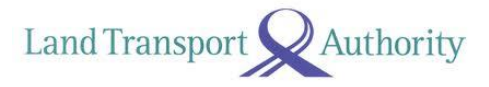

### <span id="page-21-0"></span>**2.10 ROAD OPENINGS**

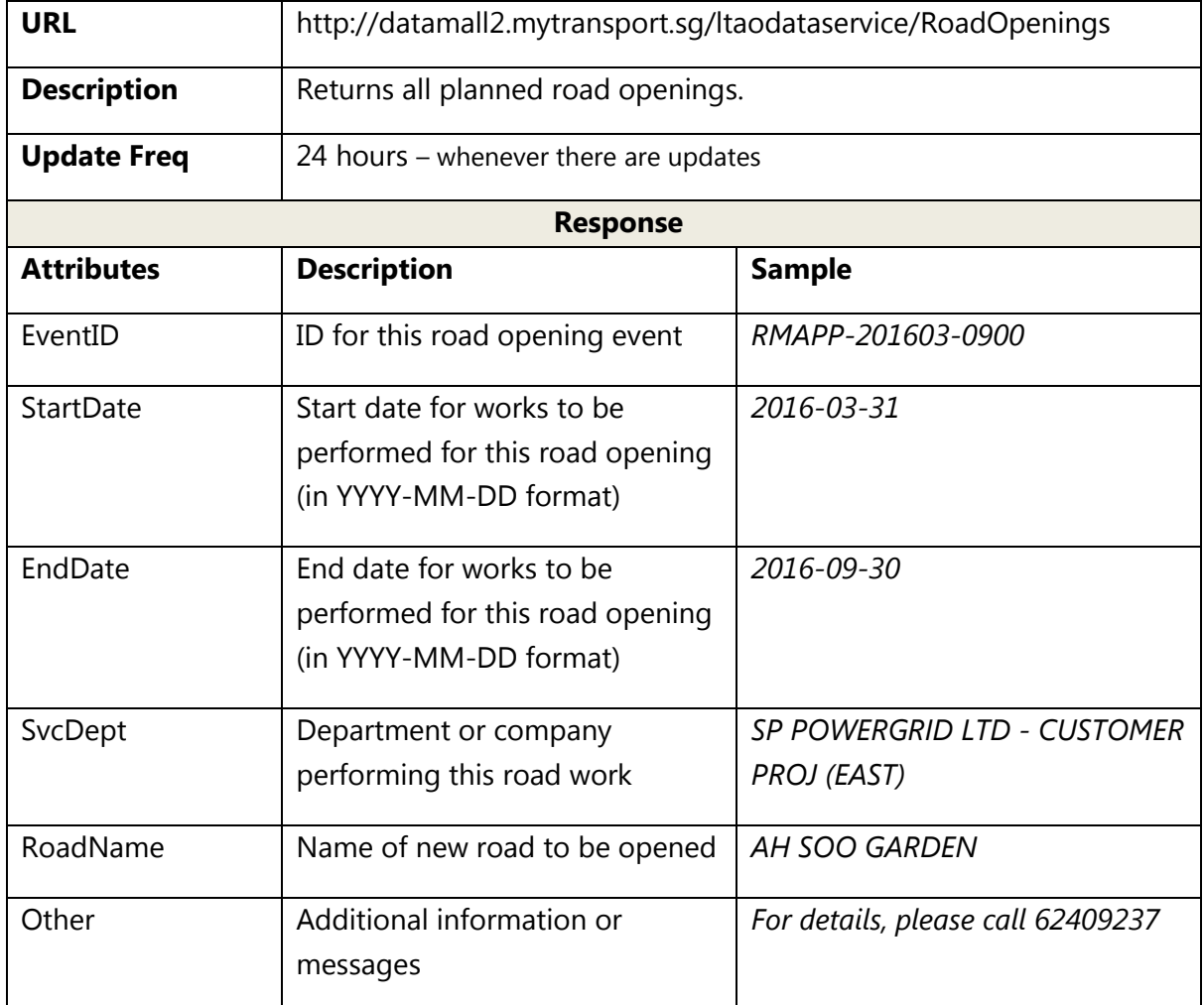

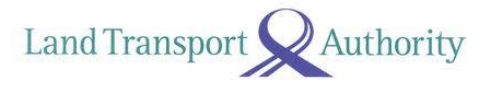

### <span id="page-22-0"></span>**2.11 ROAD WORKS**

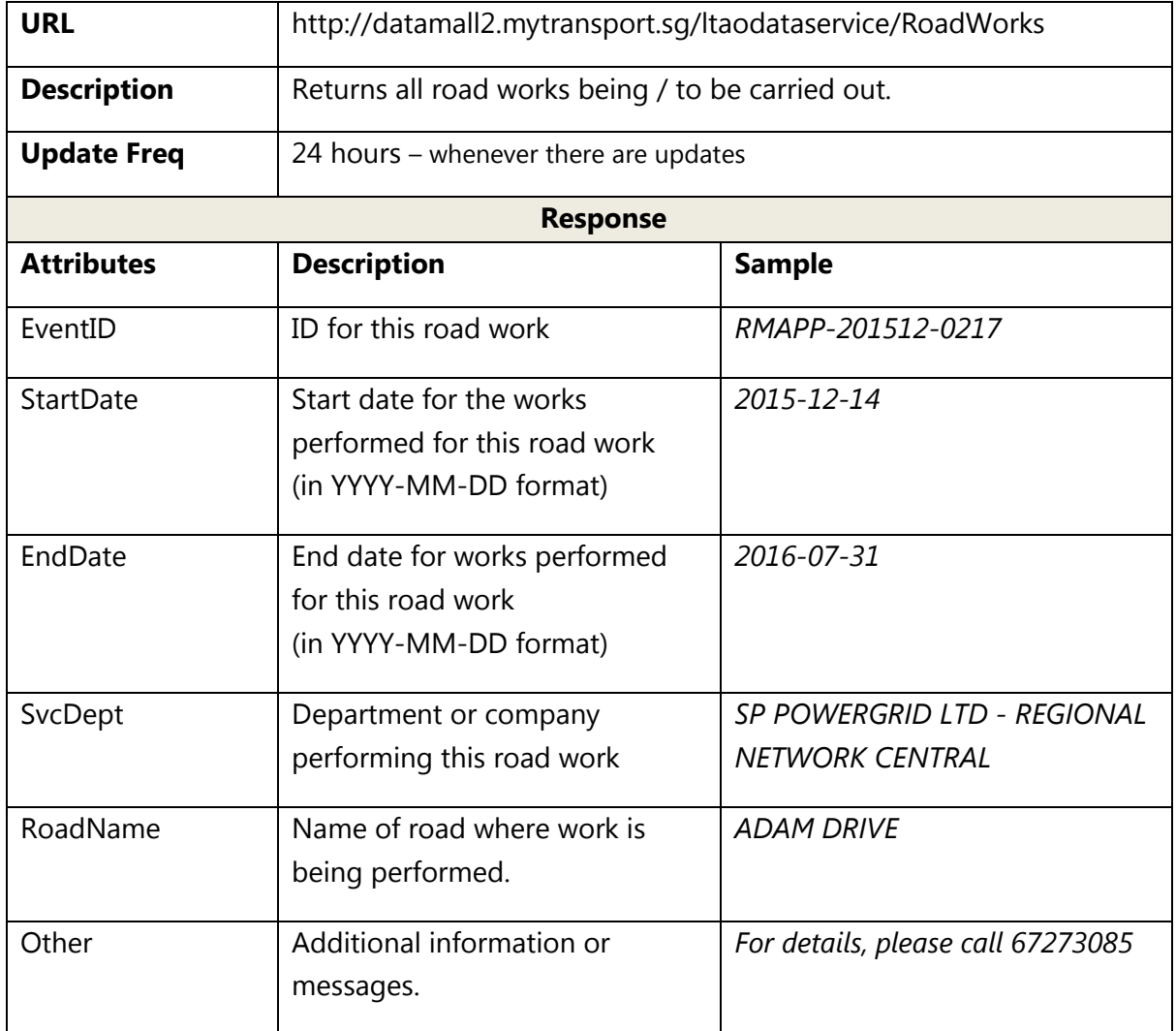

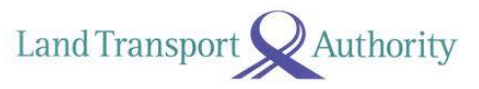

## <span id="page-23-0"></span>**2.12 TRAFFIC IMAGES**

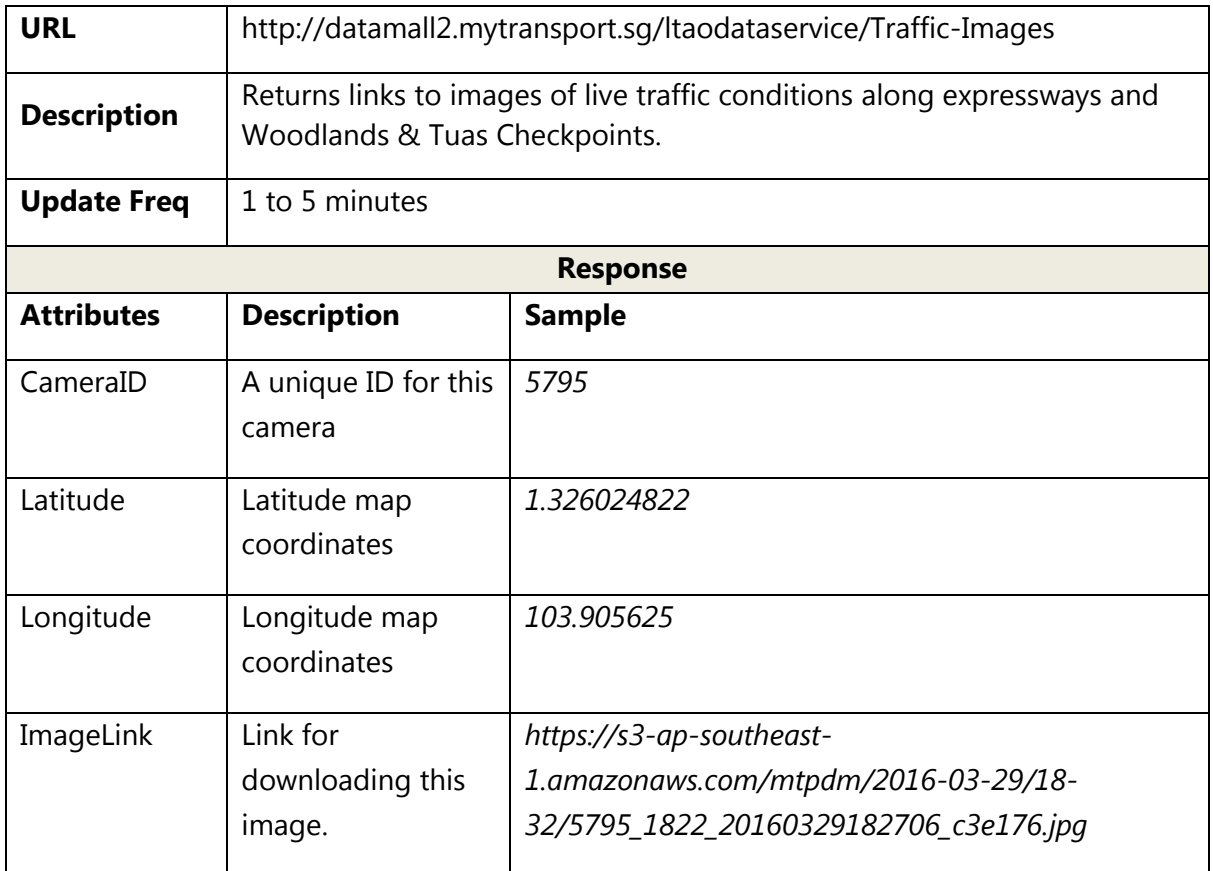

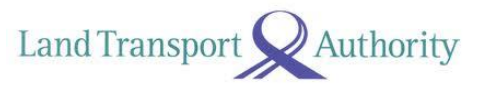

### <span id="page-24-0"></span>**2.13 TRAFFIC INCIDENTS**

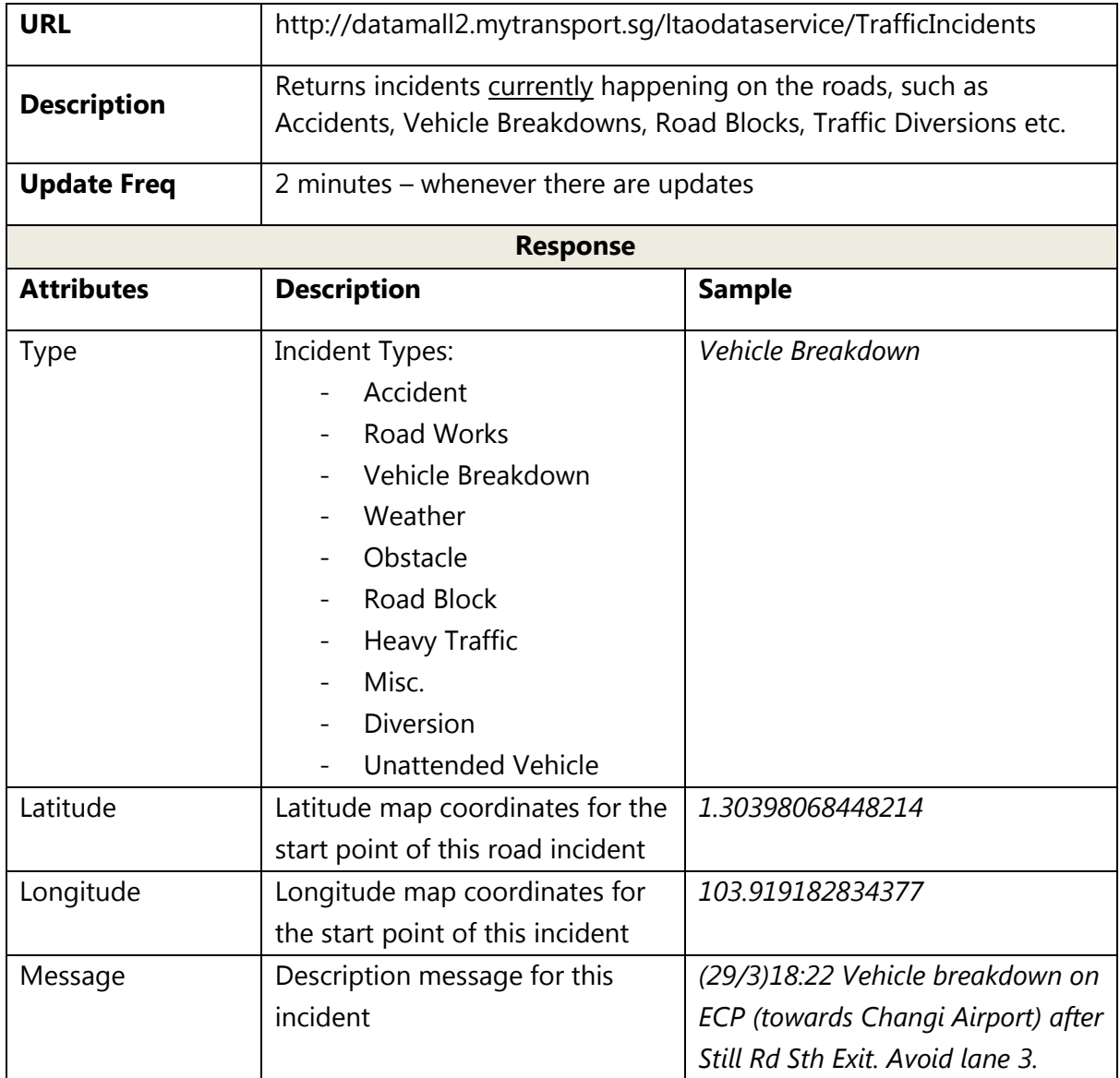

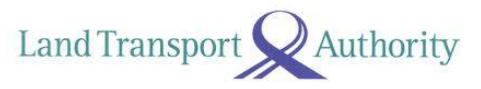

### <span id="page-25-0"></span>**2.14 TRAFFIC SPEED BANDS**

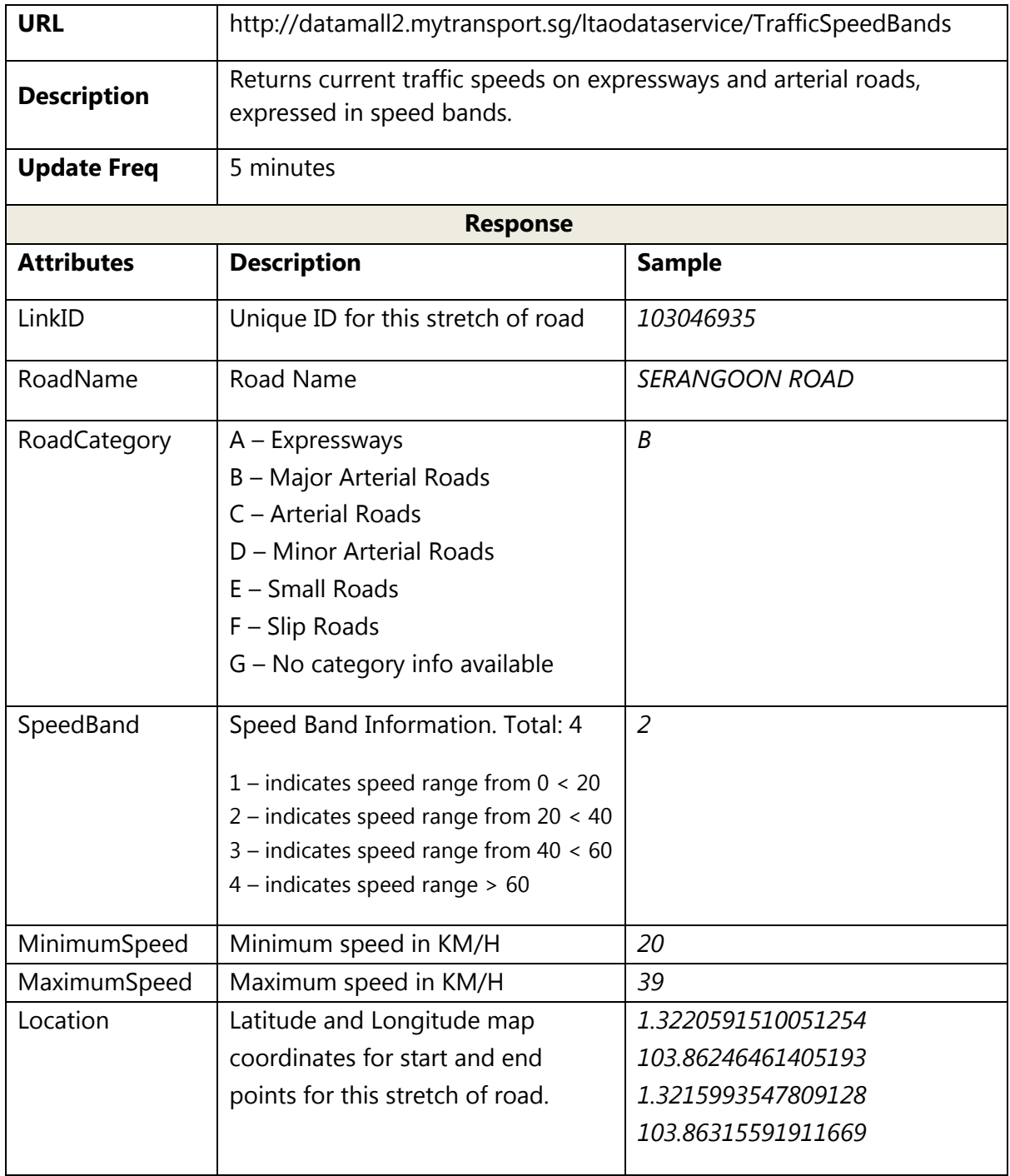

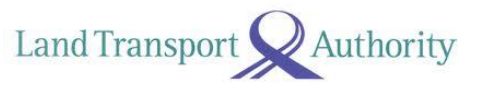

### <span id="page-26-0"></span>**2.15 VMS / EMAS**

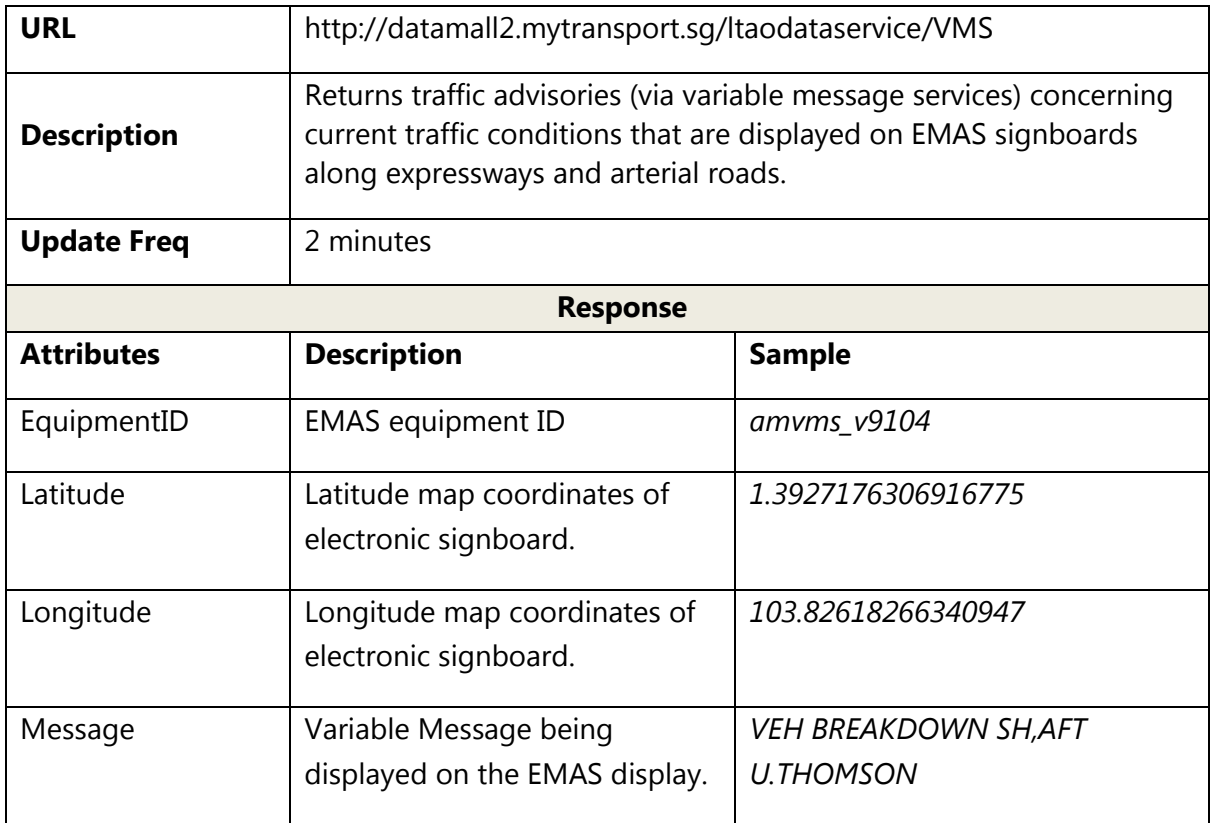